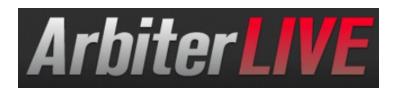

- 1. Visit ArbiterLive.com and search for Lutheran High School St. Charles
- 2. Click on Teams and then select a specific team to view your son or daughter's schedule.
- 3. Select Follow Team on the upper right corner to follow specific teams and create an account. (Only an email address and phone # are needed.)

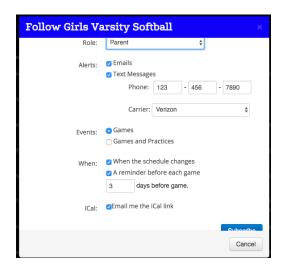

- Select your role Parent, athlete, etc...
- Select how you would like to receive updates Email, Text
- Select what type of events you would like to receive updates about – Games, Games and Practices (At this time, we are only adding Games to Arbiter)
- Click what type of reminders you would like Schedule changes, game reminders
- Click Email the ICAL link if you would like to subscribe to the calendar for that team. (At this time, the ICAL links still have some bugs, so be sure to check the team schedules.)
- Click Subscribe.
- 4. Select a specific event to see location, transportation, and directions

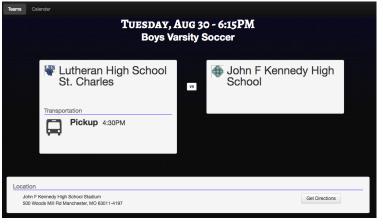

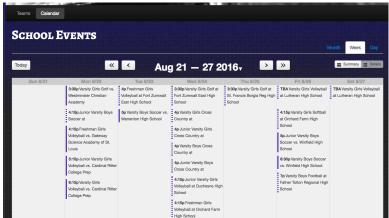

- 5. To view the Complete Athletic Calendar Click on Calendar at the Top Left.
  - Choose Month, Week, or Day on the right hand side.
  - Select Details to view game information.